# **MBUG 2019**

### Security Violation Using Fine Grain Access Control to Restrict Banner Access

Lisa McDaniel The University of Alabama September 10, 2019

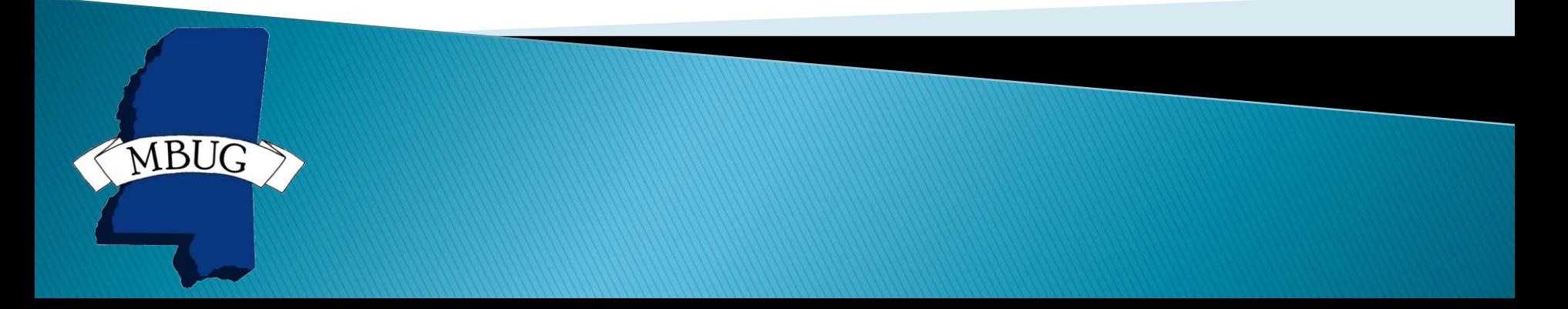

# **Session Rules of Etiquette**

- Please turn off your cell phone
- If you must leave the session early, please do so discreetly
- Please avoid side conversation during the session

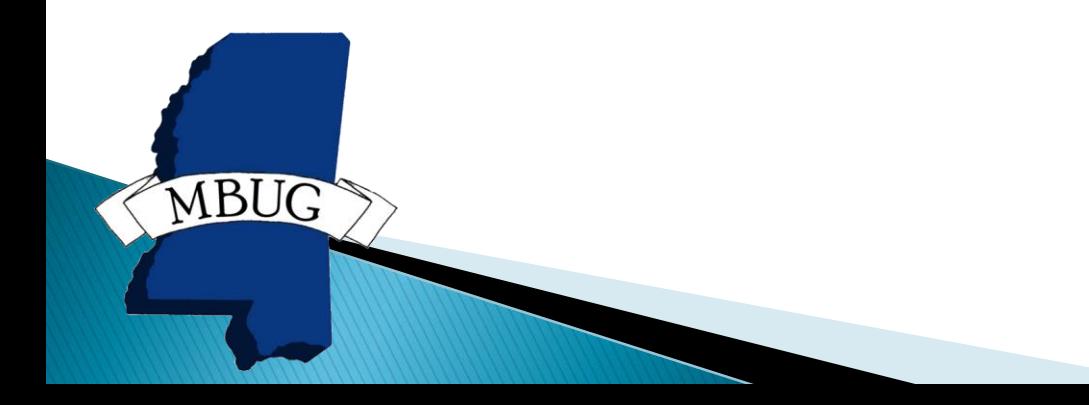

# Introduction

Fine Grain Access Control is an Oracle feature that allows row level security for Oracle tables based on a value or field level security. Access can be granted/revoked to particular fields such as SSN and can be limited by a field value such as hold type.

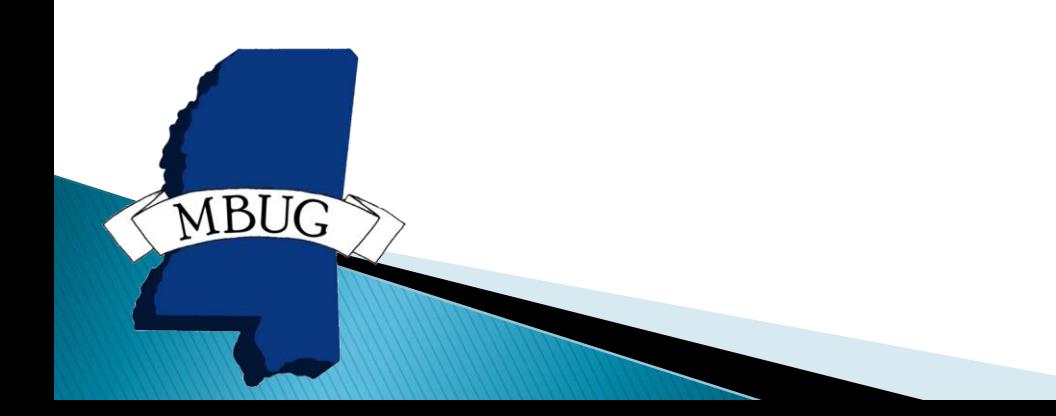

# **Types of Fine Grain Access**

- ▶ Value Based Security (VBS)
	- Access restricted by a value

- ▶ Security for Personally Identifiable Information (PII)
	- Masking partially hide some of the data
	- Hiding field is removed from form
	- Concealing show conceal character instead of data

# Agenda

- ▶ Fine Grain Access Control (FGAC) Implementation using Value Based Security
	- Restricting Registration Permit Override SFASRPO by department
	- Restricting Holds SOAHOLD by hold type
- ▶ Fine Grain Access Control (FGAC) Implementation of masking/hiding ◦ SPAPERS SSN

### Value Based Security Example

### Insert, Update, and Delete of Registration Permit Overrides are restricted by course department code.

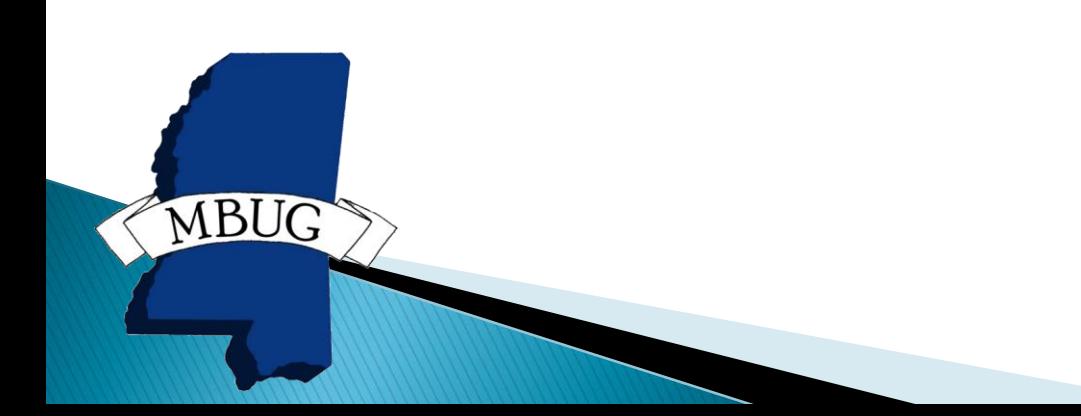

- FGAC Business Profile Validation GTVFBPR
- ▶ The name of the Business Profile is defined OUR\_SFRSRPO\_AC.
- If This is the group allowed to enter overrides for courses in 'AC' department.

**MBU** 

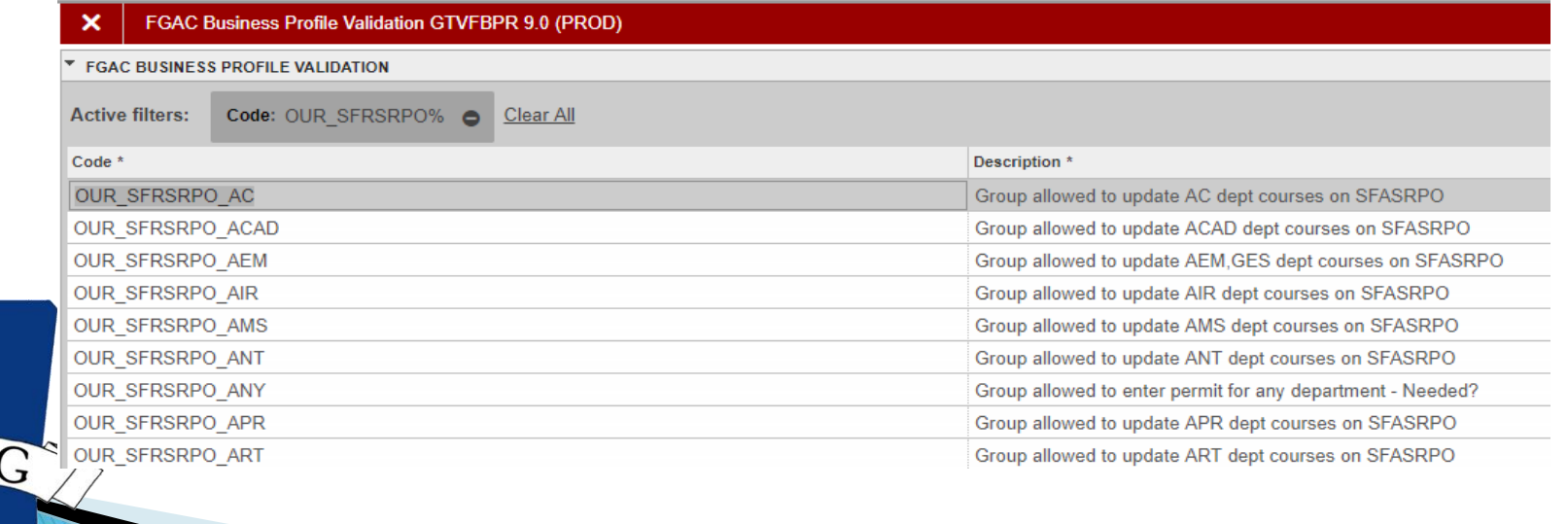

### FGAC Domain Validation GTVFDMN ▶ Define the Domain – SB\_SFRSRPO\_VBS

#### FGAC Domain Validation GTVFDMN 9.0 (PROD)

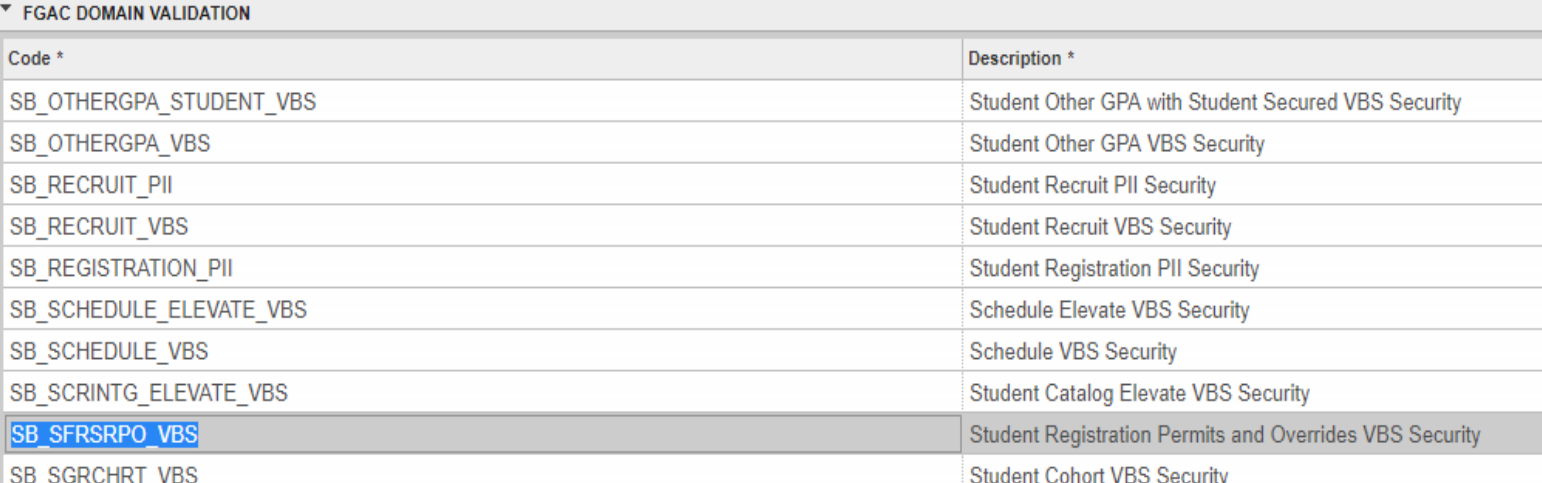

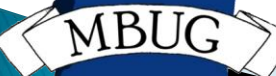

### FGAC Domain Driver Rules GORFDMN Define the Driver Table for the domain.

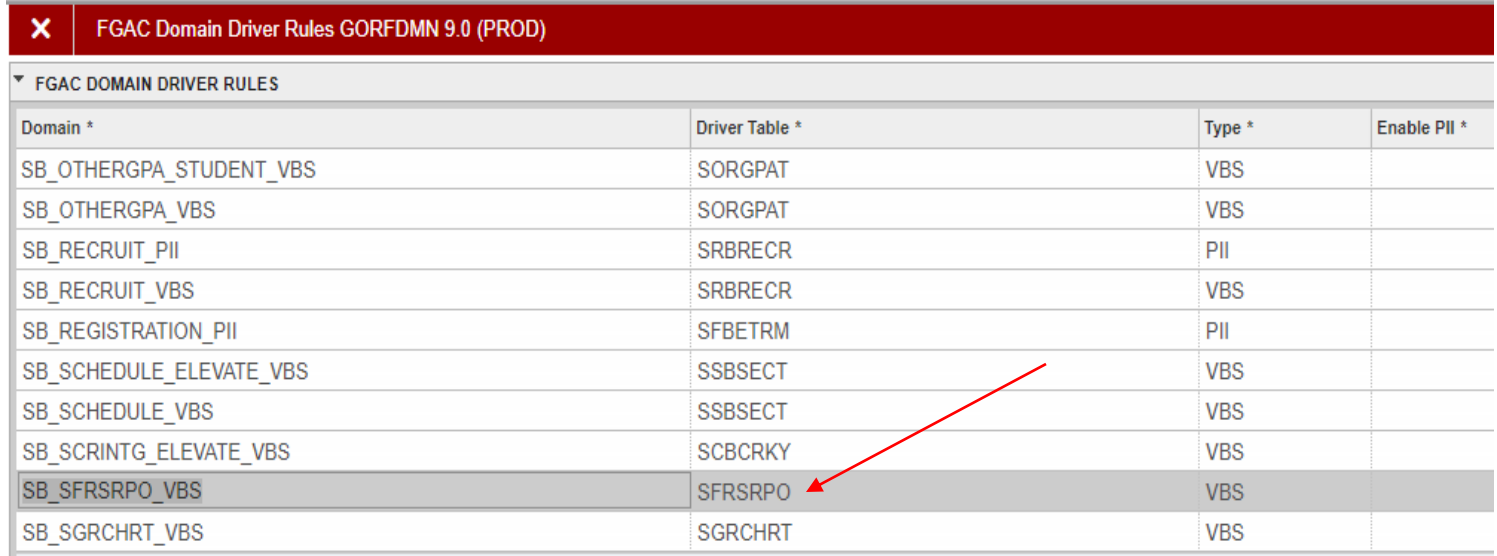

- ▶ FGAC VBS Table Rules GORFDPL
- Driver SQL joins the table to the domain driver.

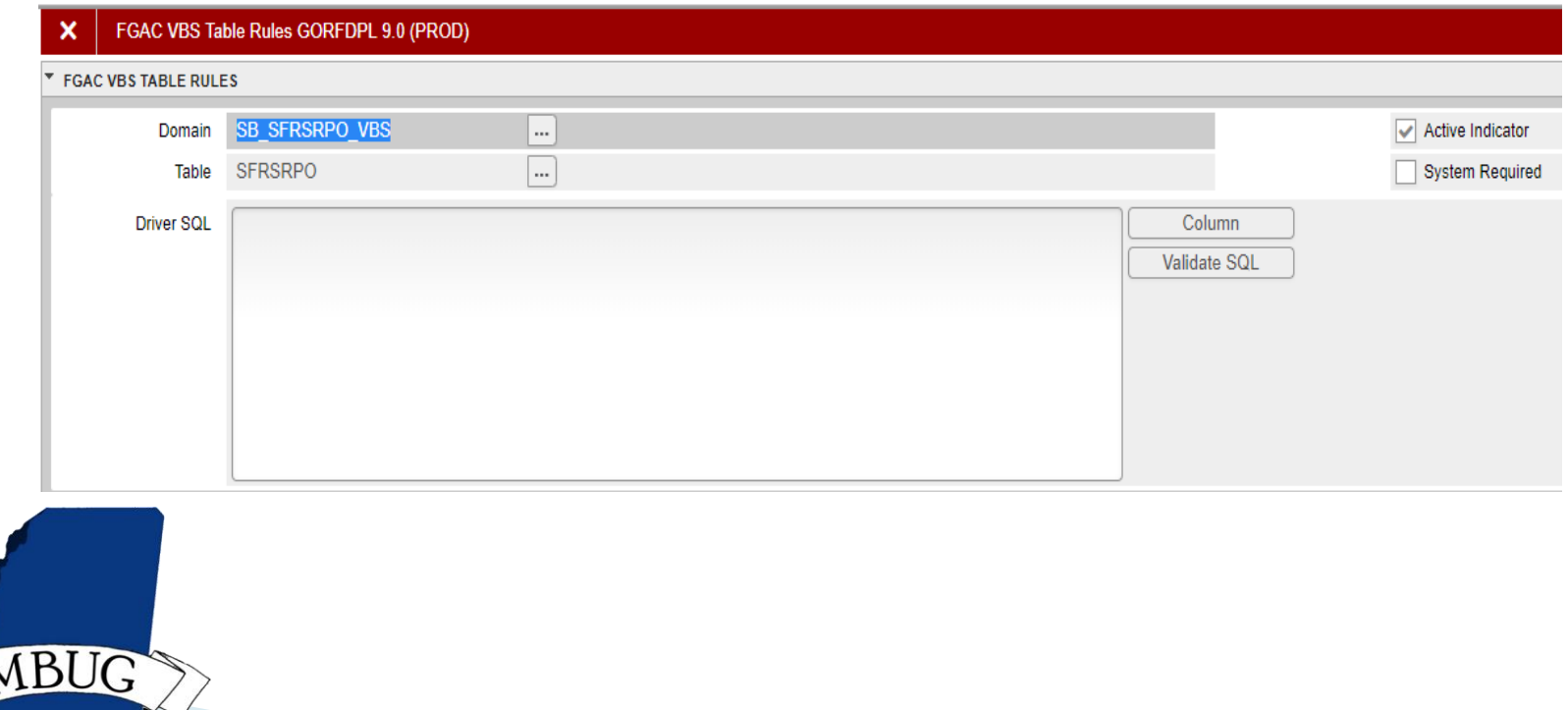

▶ FGAC Group Validation GTVFGAC ▶ Define the group – OUR\_SFRSRPO\_AC.

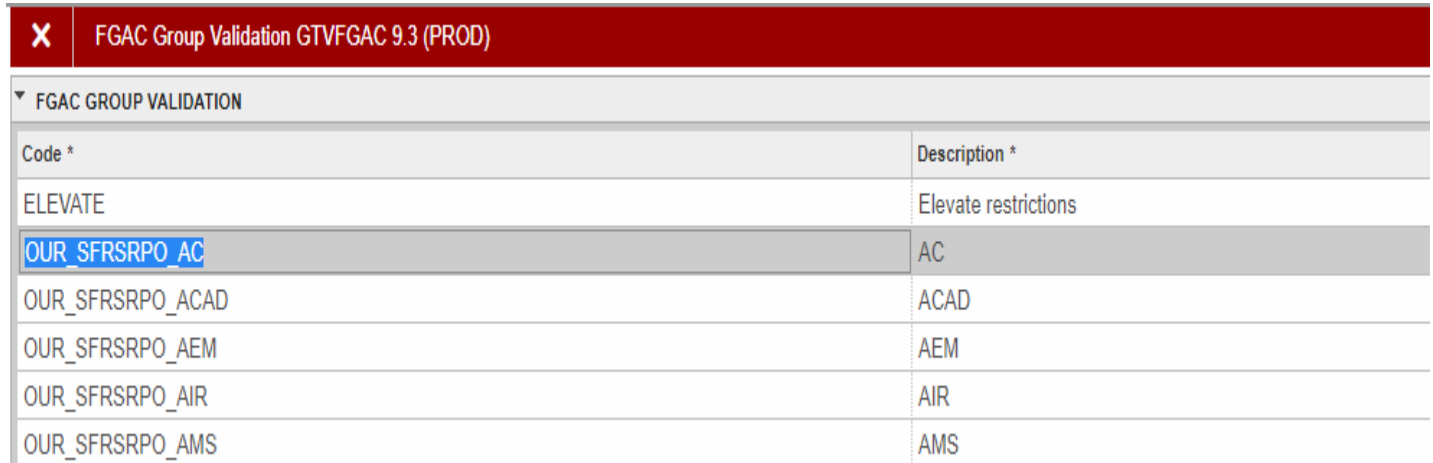

▶ FGAC Group Rules GOAFGAC

**MBUG** 

▶ Predicate (sql) makes sure that the override course is in the 'AC' department.

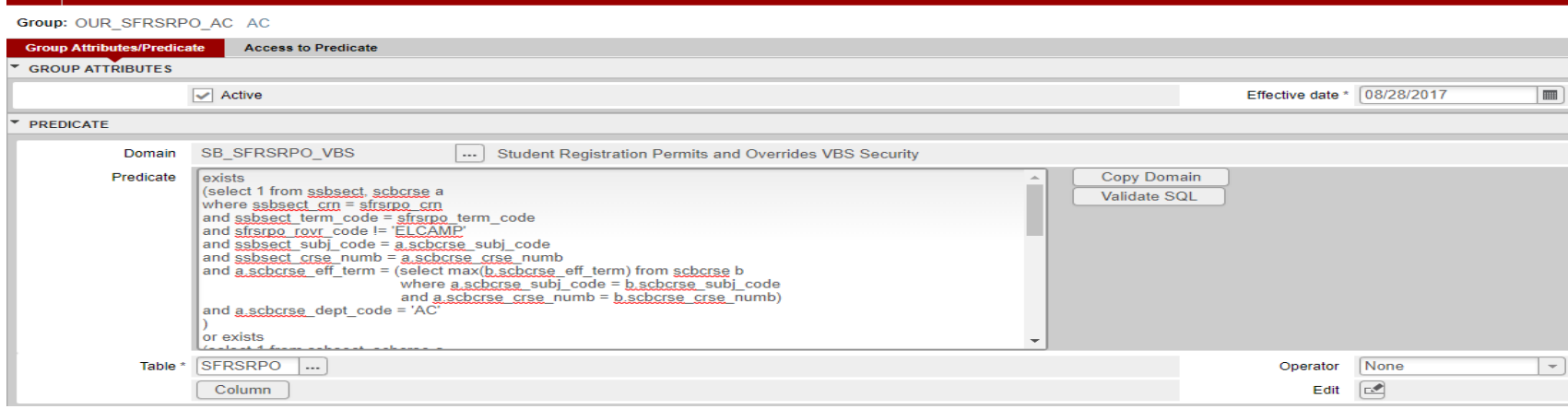

 Validate SQL button creates a SQL statement such as: Select 'x' from <domain driver> where  $\le$ predicate $>$  and executes the code dynamically.

### ▶ Predicate – GOAFGAC

#### exists

(select 1 from ssbsect, scbcrse a where ssbsect  $cm = s$ frsmo cm and ssbsect term code = sfrsrpo term code and sfrsrpo rovr code != 'ELCAMP' and ssbsect\_subj\_code = a.scbcrse\_subj\_code and ssbsect\_crse\_numb = a.scbcrse\_crse\_numb and a.scbcrse\_eff\_term = (select max(b.scbcrse\_eff\_term) from scbcrse b where a.scbcrse\_subj\_code = b.scbcrse\_subj\_code and a.scbcrse\_crse\_numb = b.scbcrse\_crse\_numb) and a.scbcrse\_dept\_code = 'AC' or exists (select 1 from ssbsect, scbcrse a where ssbsect\_subj\_code = sfrsrpo\_subj\_code and ssbsect\_crse\_numb = sfrsrpo\_crse\_numb and ssbsect\_term\_code = sfrsrpo\_term\_code and sfrsrpo\_rovr\_code != 'ELCAMP' and ssbsect\_subj\_code = a.scbcrse\_subj\_code and ssbsect\_crse\_numb = a.scbcrse\_crse\_numb and a.scbcrse\_eff\_term = (select max(b.scbcrse\_eff\_term) from scbcrse b where a scbcrse subj code = b scbcrse subj code and a.scbcrse\_crse\_numb = b.scbcrse\_crse\_numb) and a.scbcrse\_dept\_code = 'AC' or exists (select 1 from ssbsect, scbcrse a where ssbsect subj code = sfrsrpo subj code and ssbsect crse  $numb = s$ frsrpo crse  $numb$ and ssbsect seq numb = sfrsrpo seq numb and ssbsect term\_code = sfrsrpo\_term\_code and sfrsrpo\_rovr\_code != 'ELCAMP' and ssbsect\_subj\_code = a.scbcrse\_subj\_code and ssbsect\_crse\_numb = a.scbcrse\_crse\_numb and a.scbcrse\_eff\_term = (select max(b.scbcrse\_eff\_term) from scbcrse b where a.scbcrse\_subj\_code = b.scbcrse\_subj\_code and a.scbcrse\_crse\_numb = b.scbcrse\_crse\_numb)

and a.scbcrse\_dept\_code = 'AC'

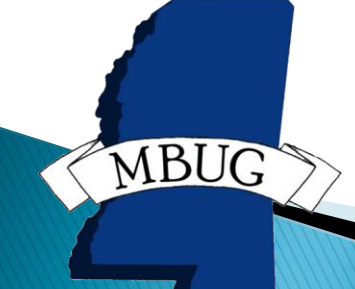

- ▶ FGAC Group Rules GOAFGAC
- ▶ Access to Predicate Tab
- ▶ Insert, Update, Delete access to Predicate

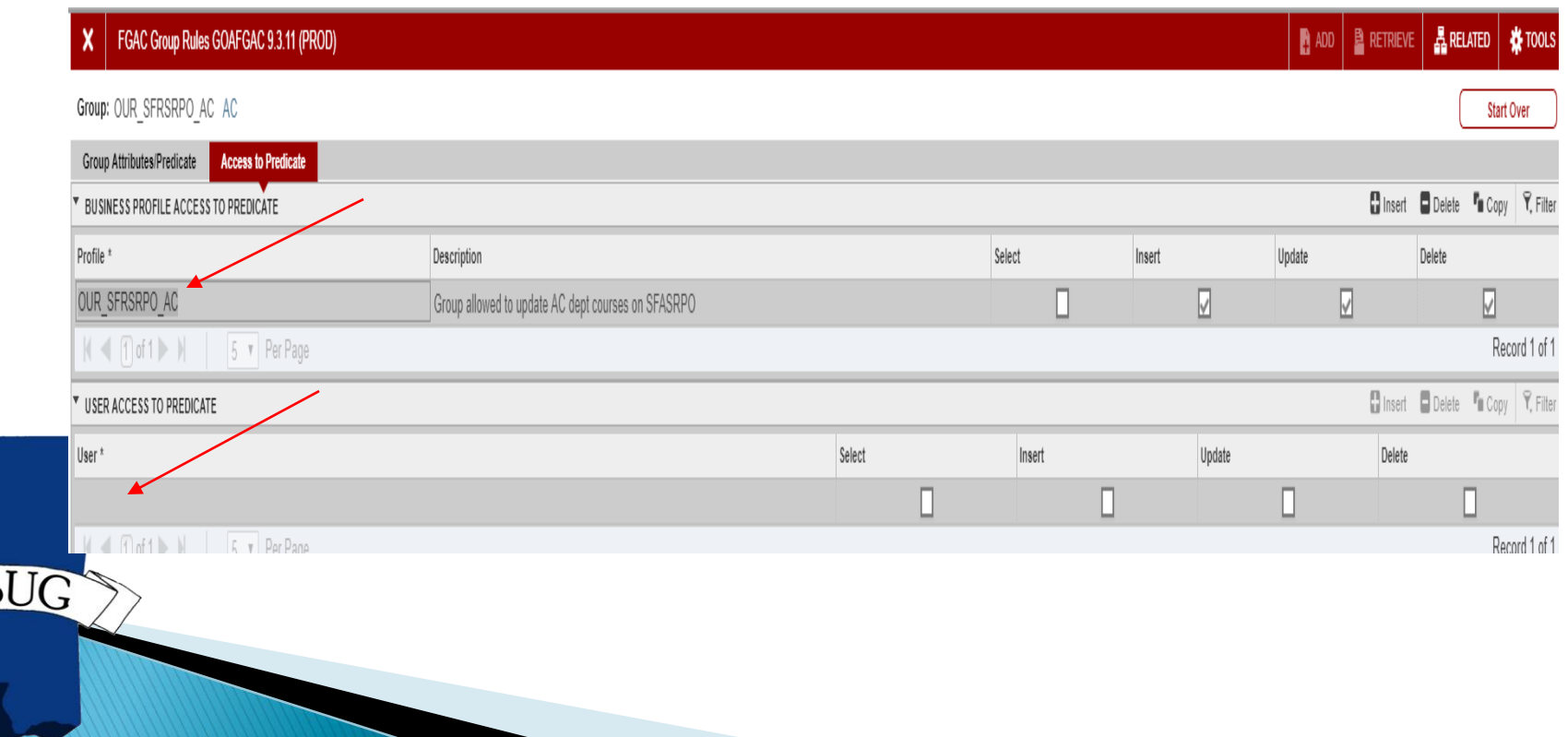

▶ FGAC Business Profile Assignment GOAFBPR to assign users to business profiles

**FGAC Business Profile Assignments GOAFBPR 9.0 (PROD)** 

Business Profile: OUR SFRSRPO AC Group allowed to update AC dept courses on SFASRPO

**BUSINESS PROFILE ASSIGNMENTS** 

Fine-Grained Access User ID

**MBUG** 

 Run gfvbsaddpol.sql as BANINST1 the first time a policy is created on a table.

▶ FGAC Predicate Inquiry GOIFGAC

MBL

**This form shows the policy and predicate** being enforced for the user and table selected. Leave the table null to see all enforced policies for the user.

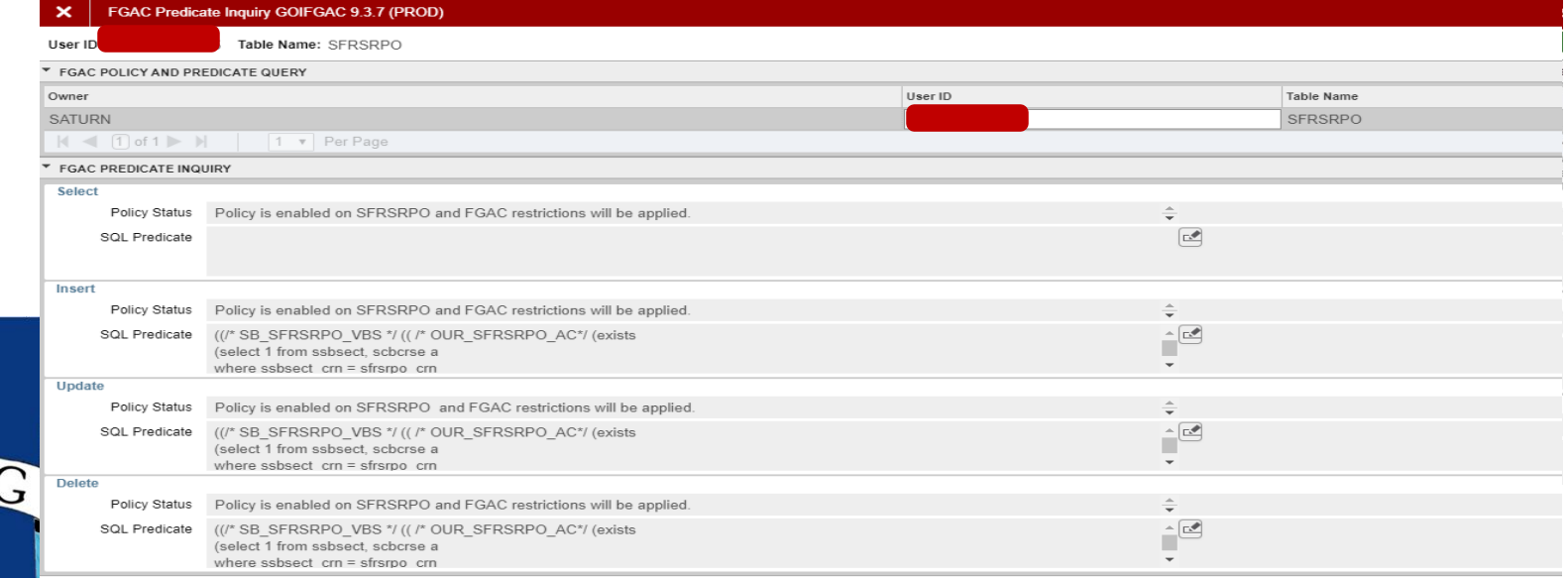

Value Based Security Example

### Fine Grain Access Value Based Security is used on SOAHOLD to restrict insert, update, delete access by the hold type code.

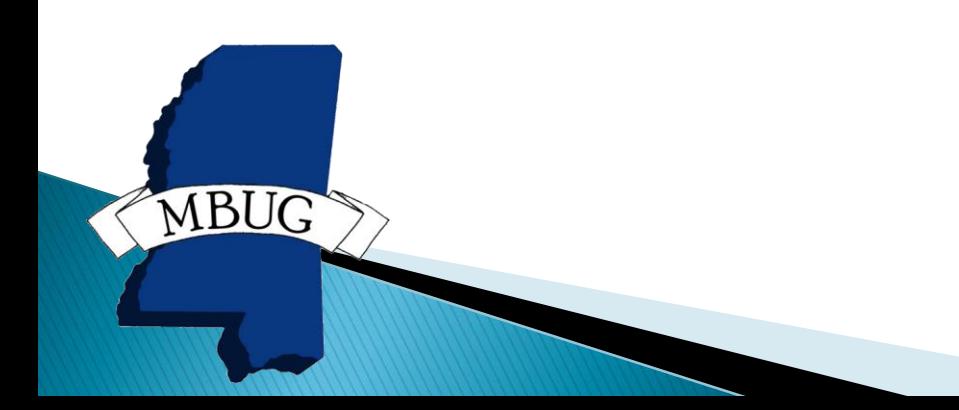

▶ FGAC Business Profile Validation GTVFBPR ▶ Define the Business Profile and Description.

#### FGAC Business Profile Validation GTVFBPR 9.0 (PROD)

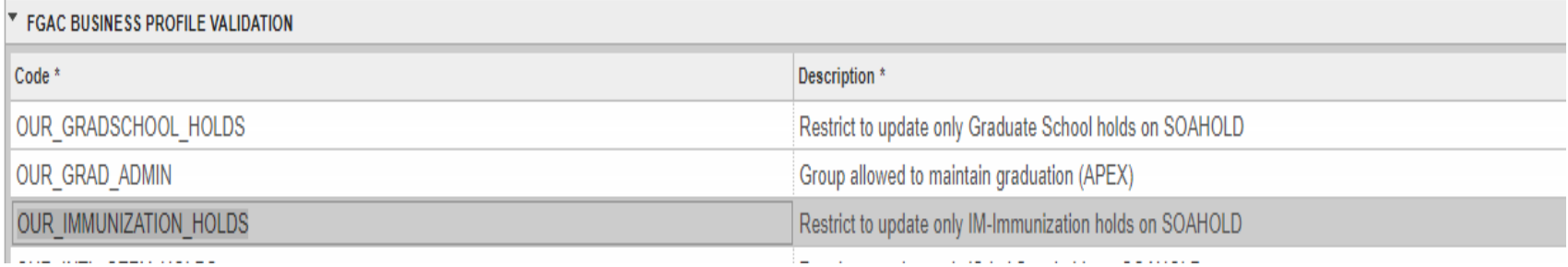

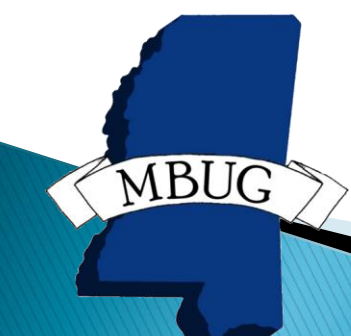

### ▶ FGAC Domain Validation GTVFDMN ▶ Define the Domain Code and Description.

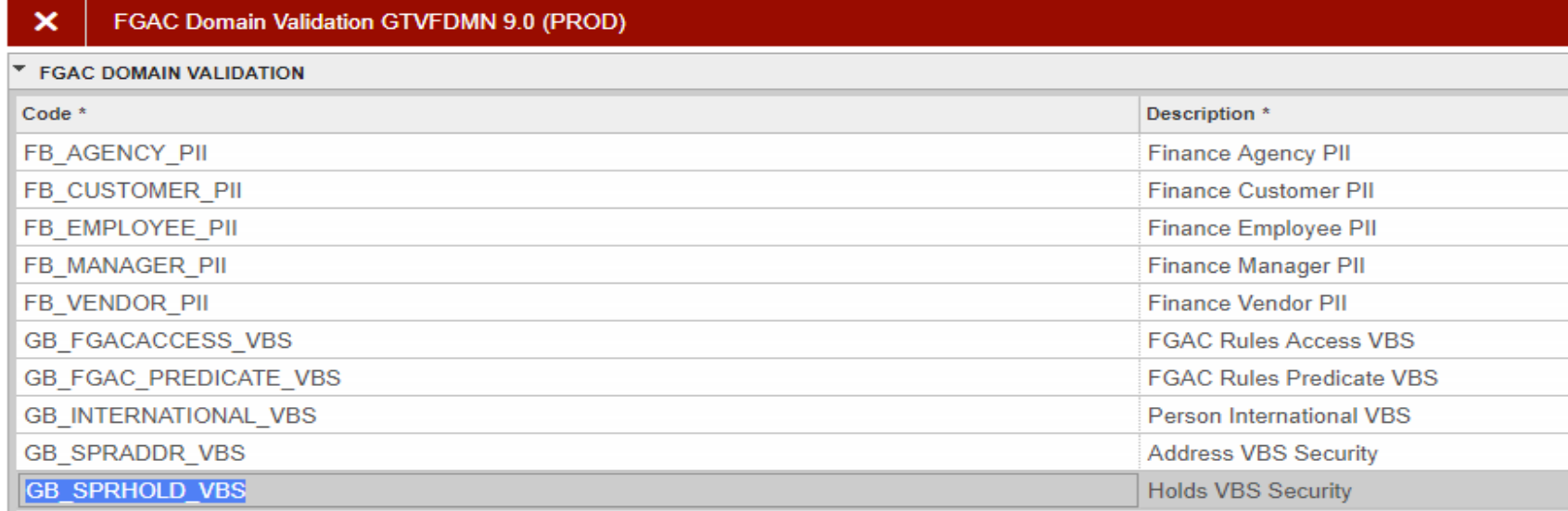

- ▶ FGAC Domain Driver Rules GORFDMN
- ▶ Enter the Driver Table and Type for the rule GB\_SPRHOLD\_VBS

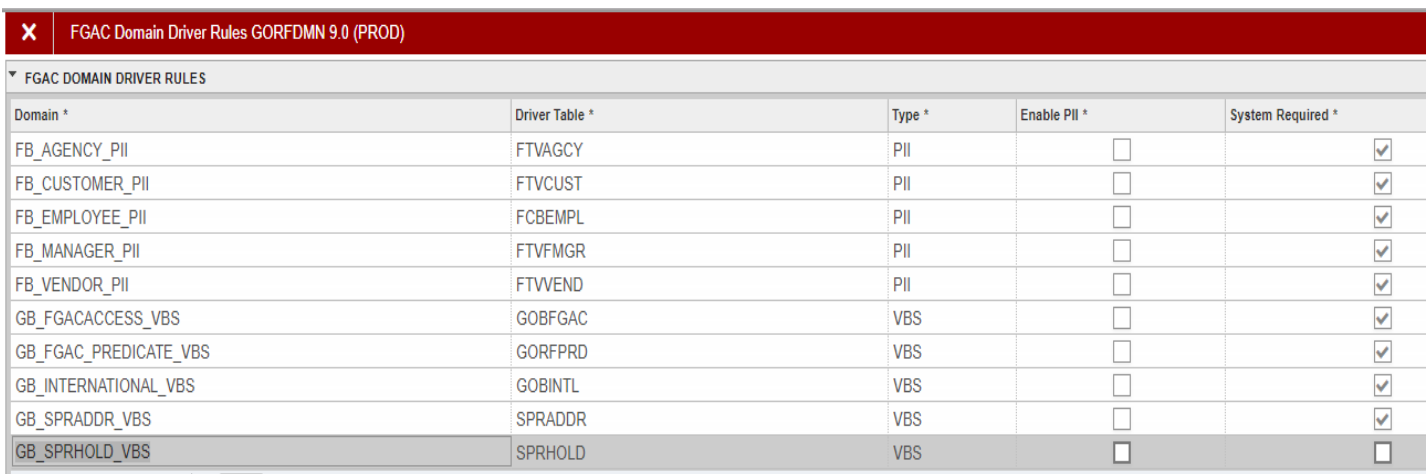

### ▶ FGAC VBS Table Rules GORFDPL

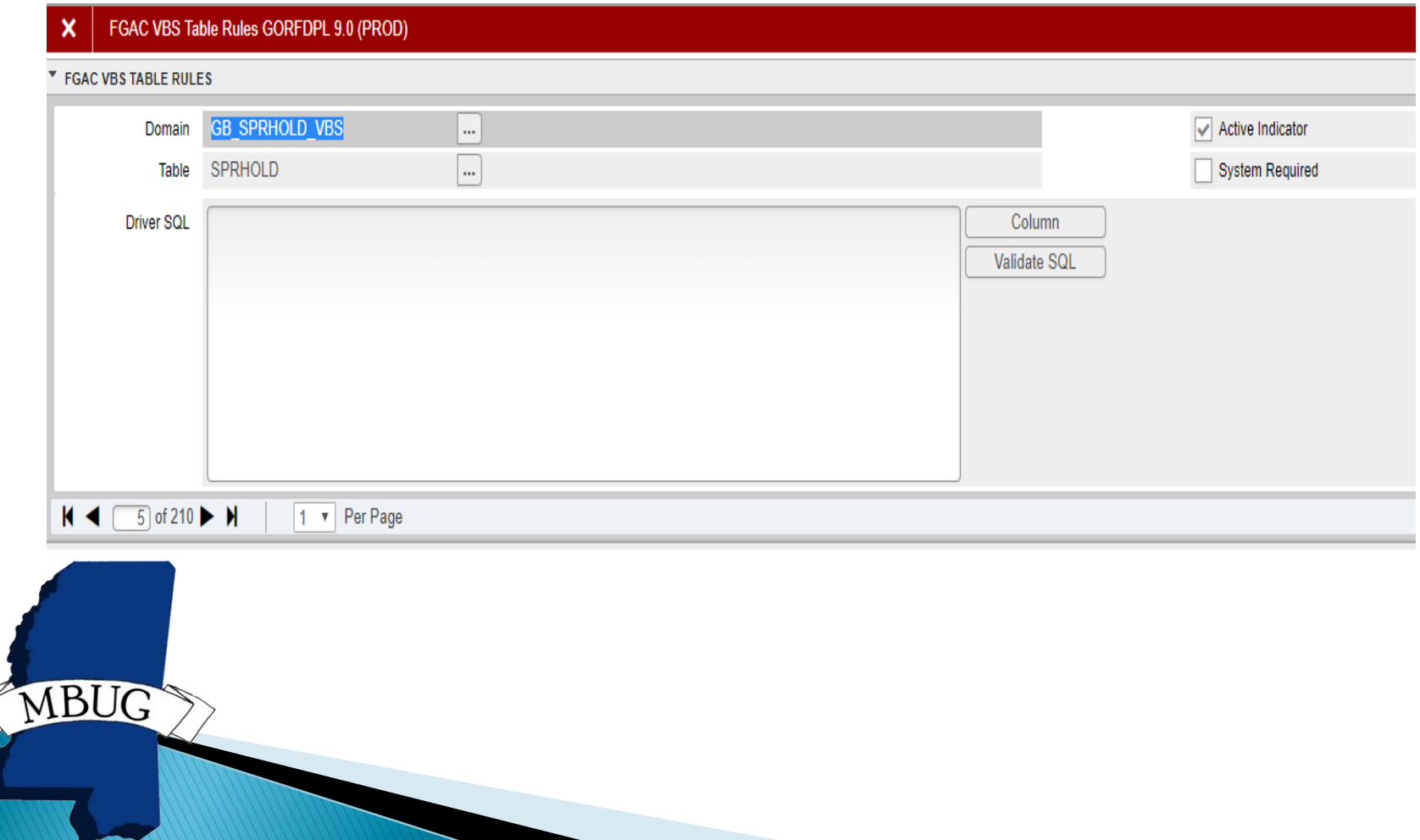

▶ FGAC Group Validation GTVFGAC ▶ Define the group name – OUR\_SPRHOLD\_IM.

#### **FGAC Group Validation GTVFGAC 9.3 (PROD)**

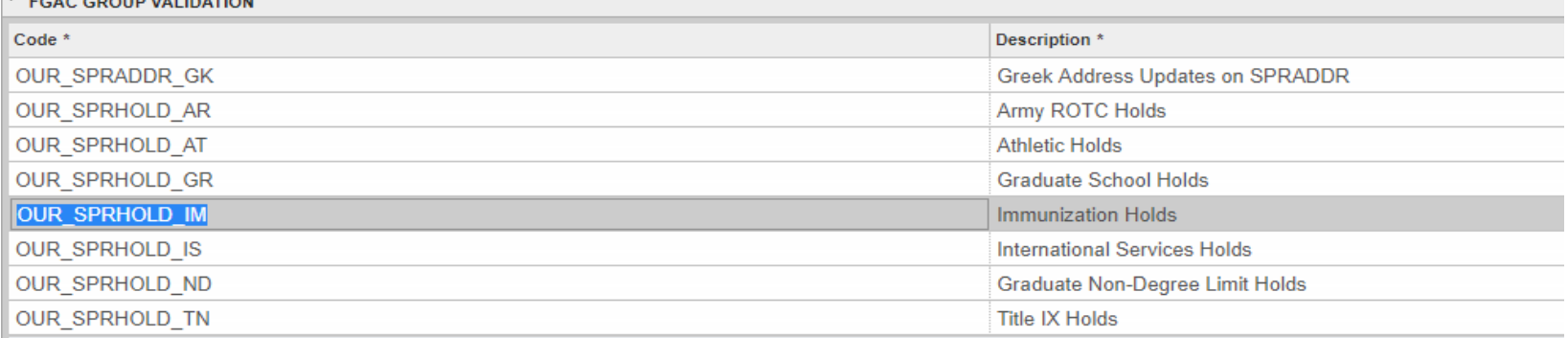

### ▶ FGAC Group Rules GOAFGAC ▶ Define the Predicate SQL for the group.

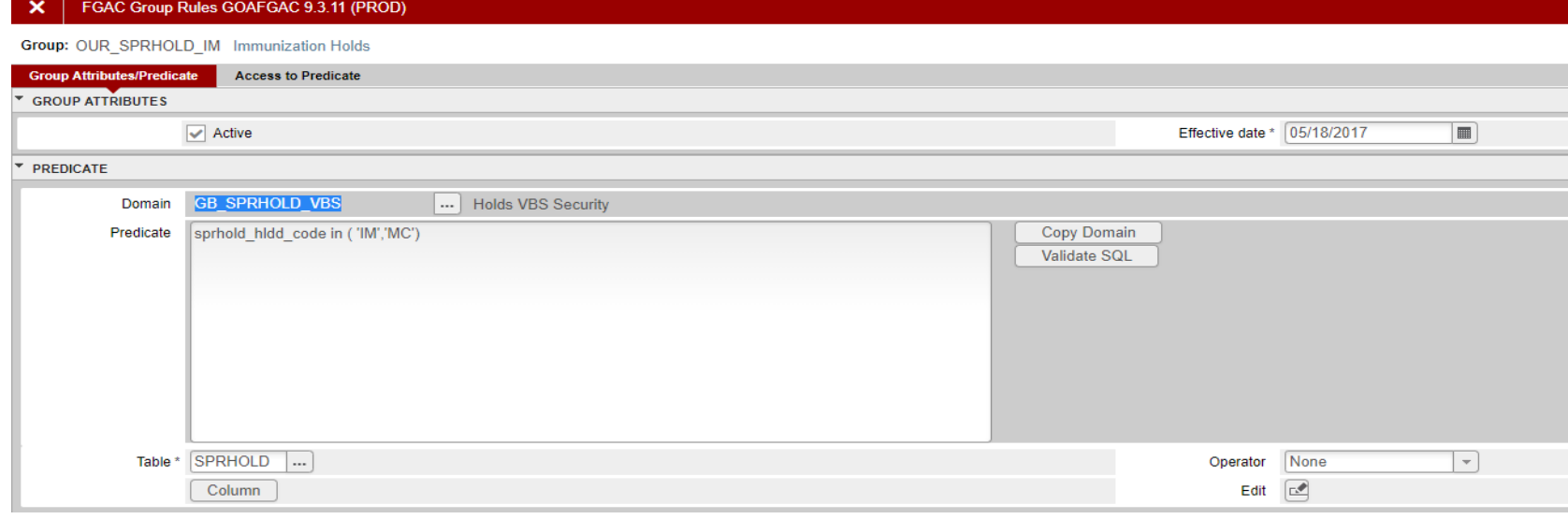

▶ FGAC Group Rules GOAFGAC – Access to Predicate Tab

MBI

 OUR\_IMMUNIZATION\_HOLDS Business Profile is assigned the ability to Insert, Update, and Delete access to the predicate ('IM' and 'MC' holds). The predicate can be assigned to a Business Profile or to individual users.

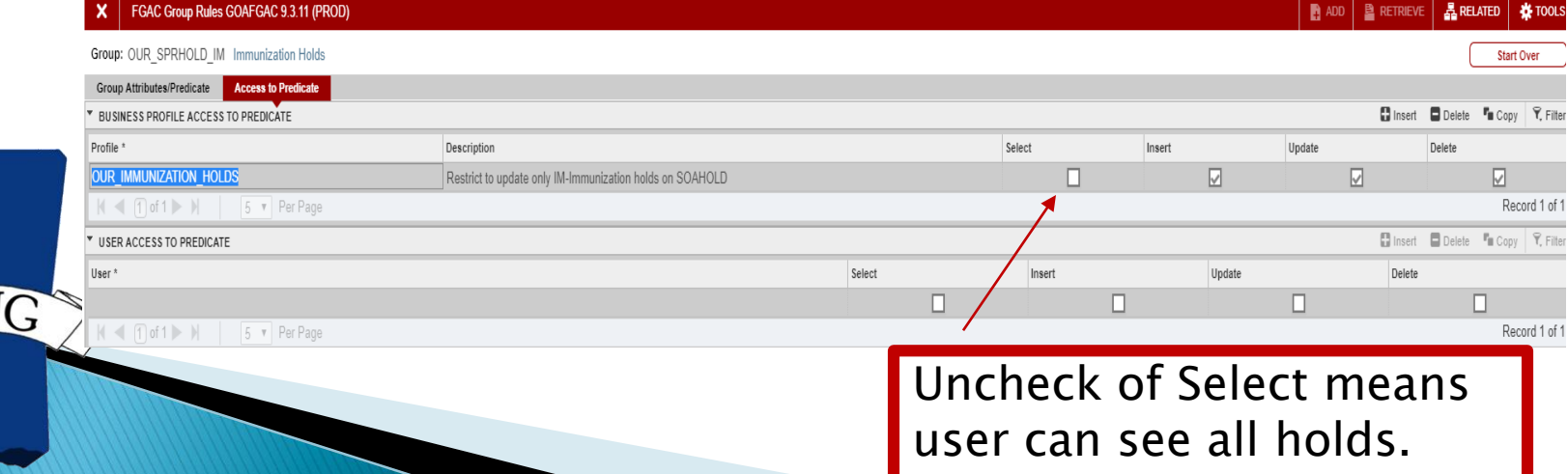

- Run gfvbsaddpol.sql as BANINST1the first time a policy is created on a table - SPRHOLD.
- ▶ FGAC Business Profile Assignment GOAFBPR to assign users to business profiles

#### X FGAC Business Profile Assignments GOAFBPR 9.0 (PROD)

Business Profile: OUR IMMUNIZATION HOLDS Restrict to update only IM-Immunization holds on SOAHOLD

**BUSINESS PROFILE ASSIGNMENTS** 

Fine-Grained Access User ID

### If user is given access to OUR\_IMMUNIZATION\_HOLDS only, this error is received when trying to add a 'RH' hold.

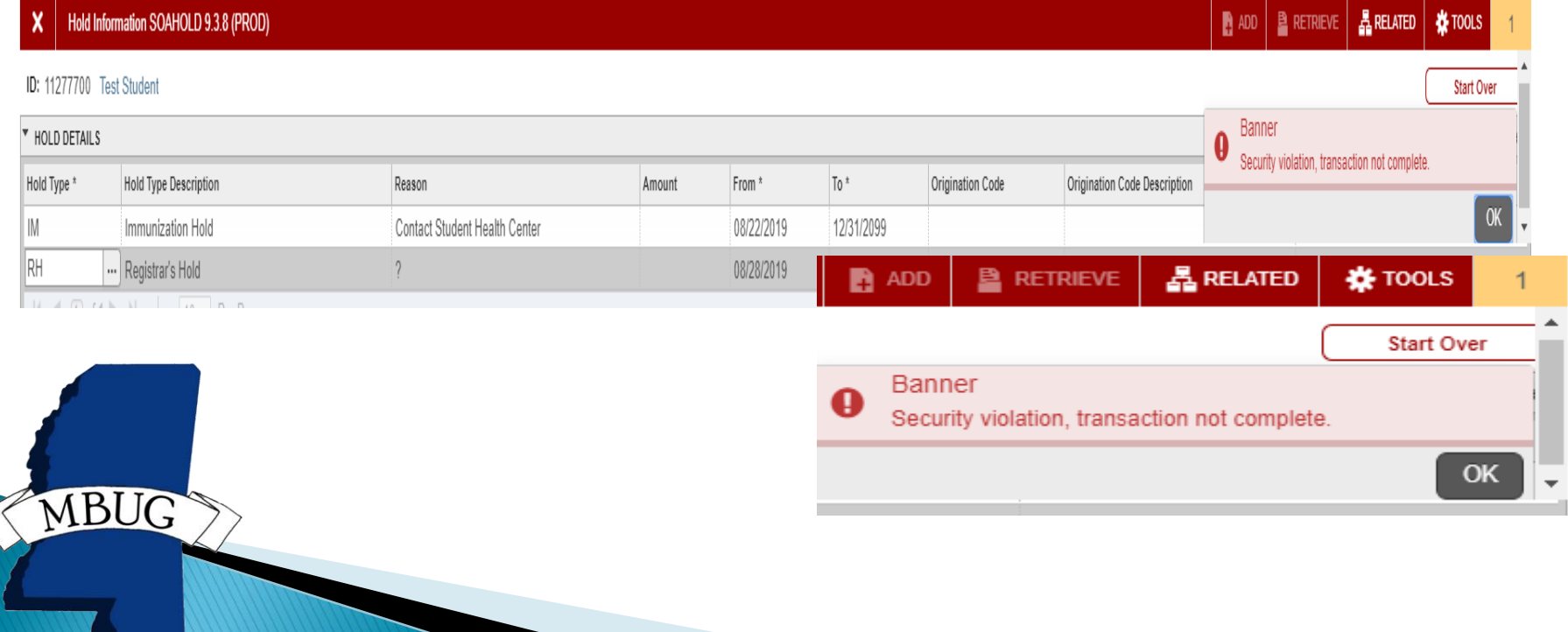

Mask/Hide Data Field Example

Limit view and update access to Social Security Number on SPAPERS.

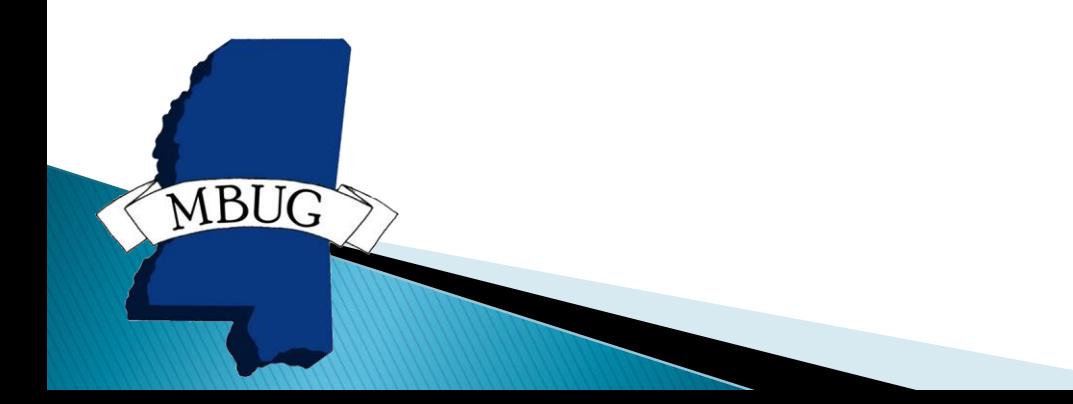

- ▶ Data Display Mask Columns GORDMCL
- **This table stores the fields that can be used** in display mask form.

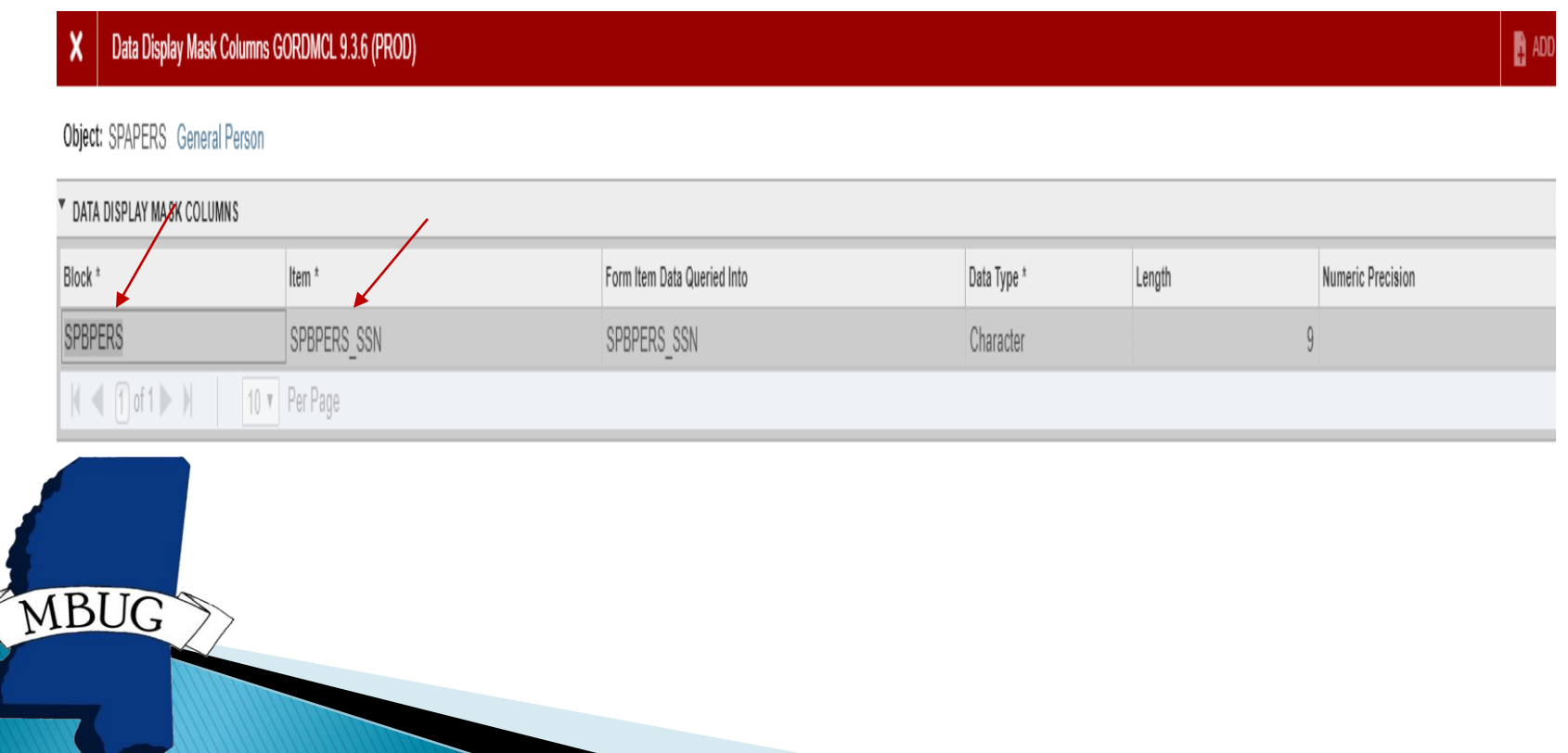

 FGAC Business Profile Validation GTVFBPR ▶ Define the business profile – SSN\_GROUP

#### FGAC Business Profile Validation GTVFBPR 9.0 (PROD)

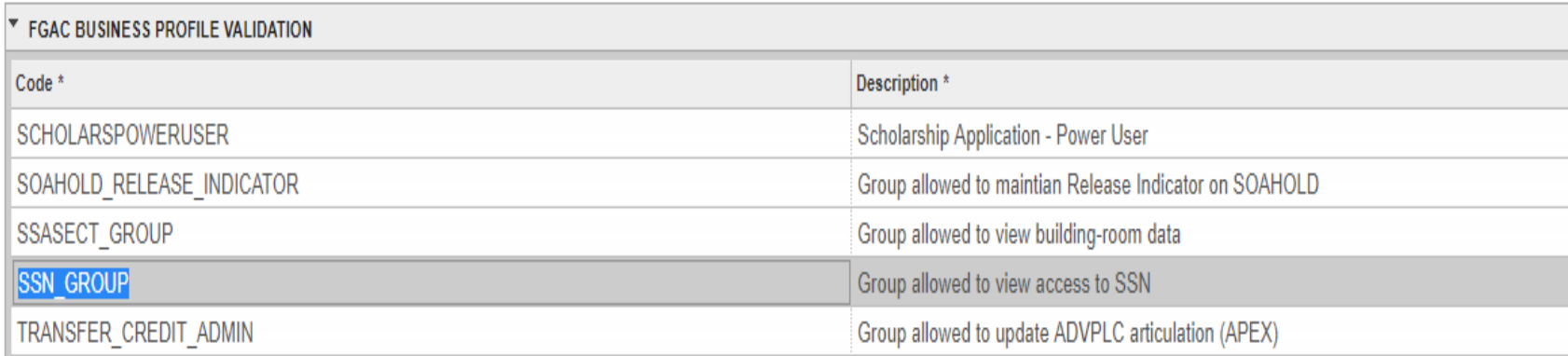

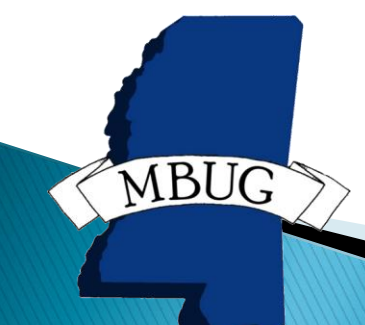

- ▶ Data Display Mask Rules GORDMSK
- ▶ There are two rules for SSN one to hide from all.

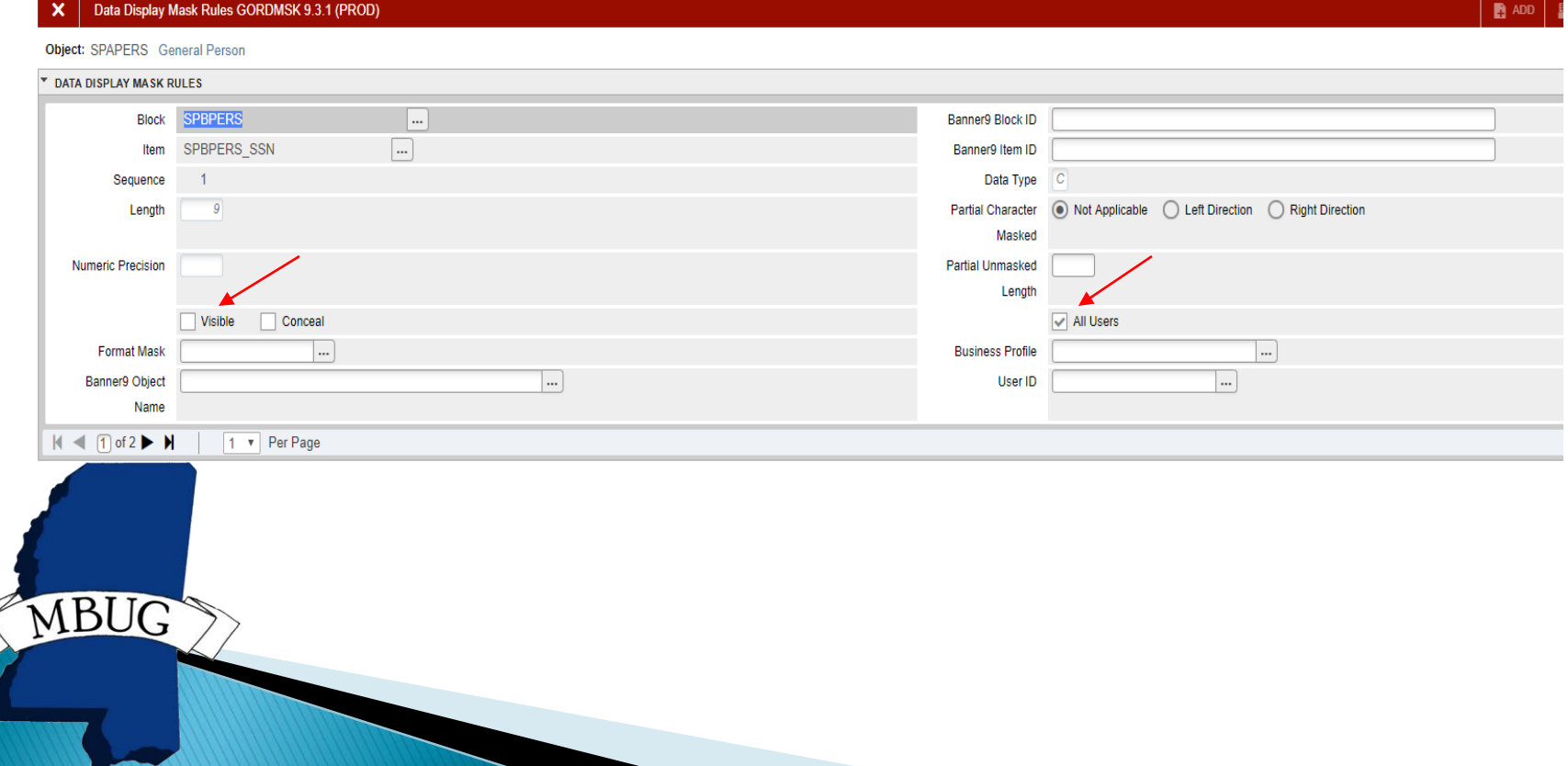

- ▶ Data Display Mask Rules GORDMSK
- $\triangleright$  The second one to display to those in the business profile – SSN\_GROUP.

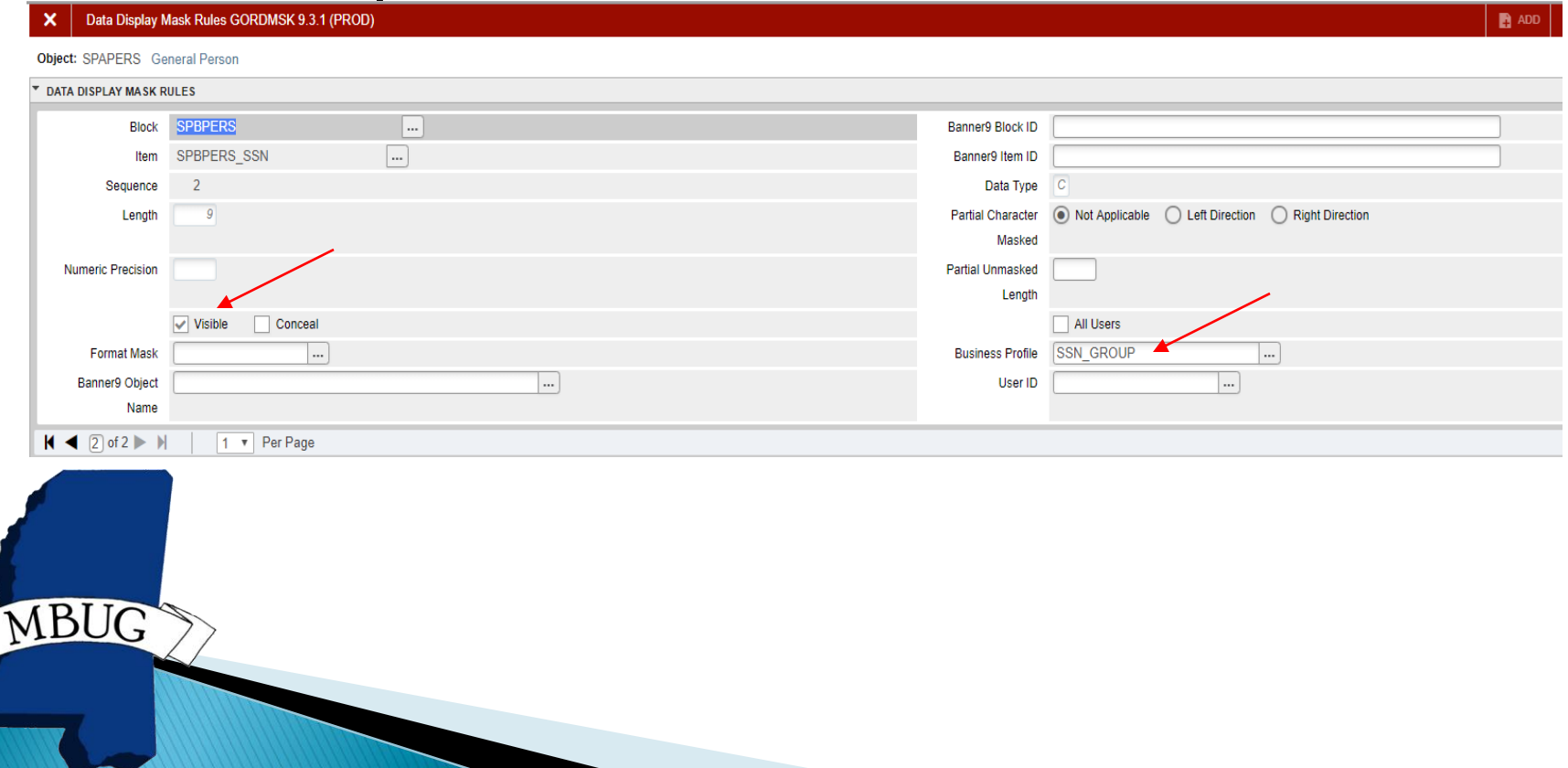

- ▶ FGAC Business Profile Assignments GOAFBPR
- Assign users to the SSN\_GROUP business profile for users that should see the SSN.

**FGAC Business Profile Assignments GOAFBPR 9.0 (PROD)** 

**Business Profile:** SSN GROUP Group allowed to view access to SSN

**BUSINESS PROFILE ASSIGNMENTS** 

Fine-Grained Access User ID

×

▶ SSN does not display since the user is not assigned to the SSN\_GROUP business profile.

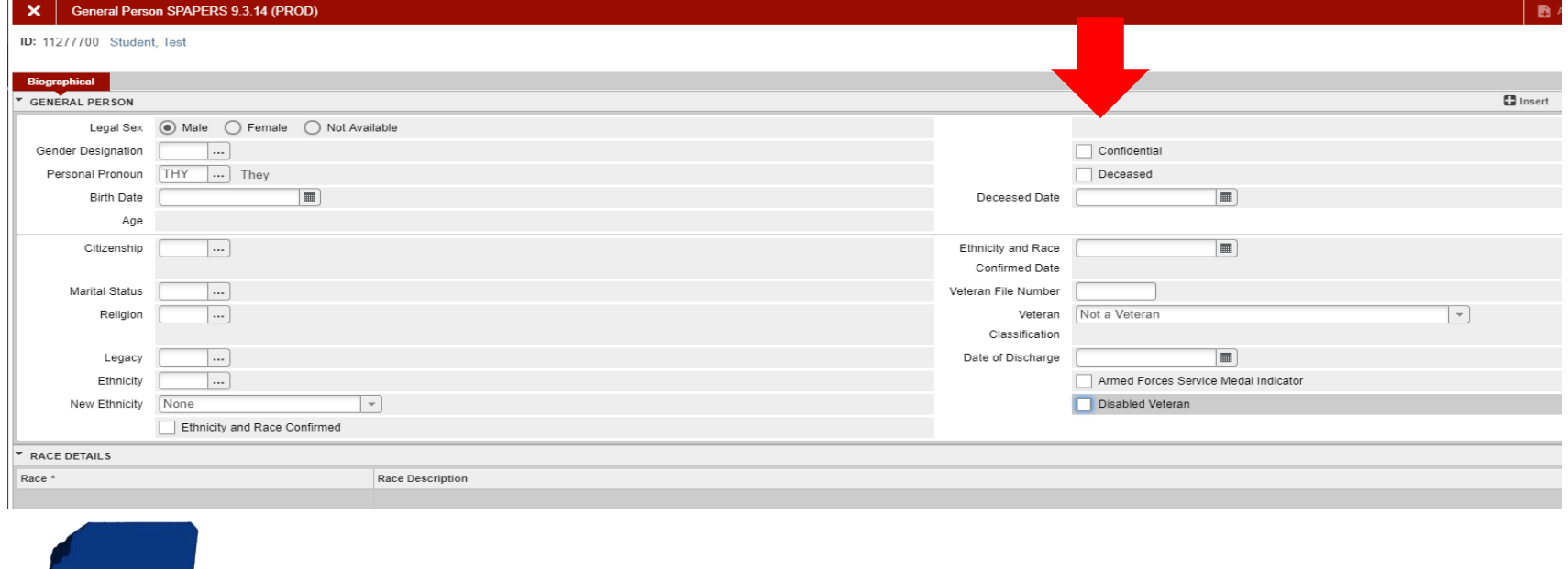

### **CAUTION**

- **The SSN will be visible on GUIALTI if the user** has access to this form.
- If the school uses SSN as an alternate id on SPAIDEN, the user can possibly view SSN's.

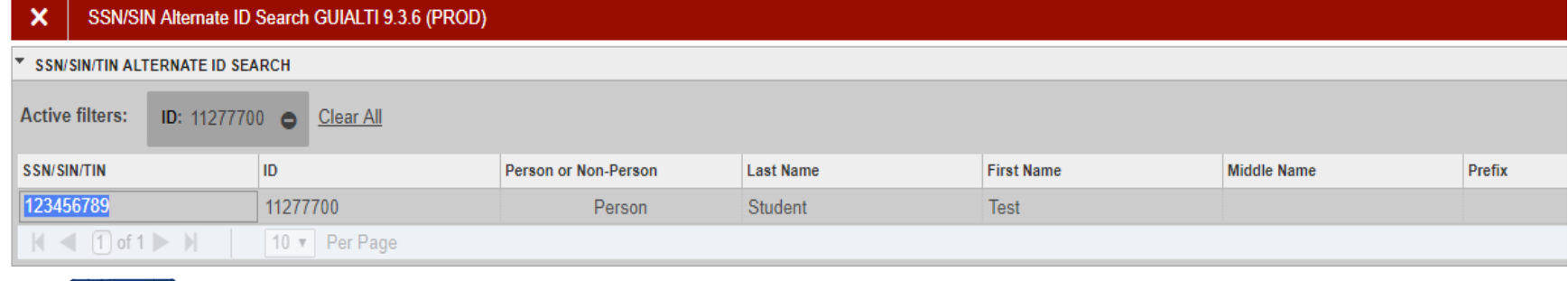

# **UA Fine Grain Access VBS**

- ▶ SFASRPO department and college
- ▶ SOAHOLD hold code
- ▶ SGASADD cohort code
- SPAIDEN (SPRADDR) address type

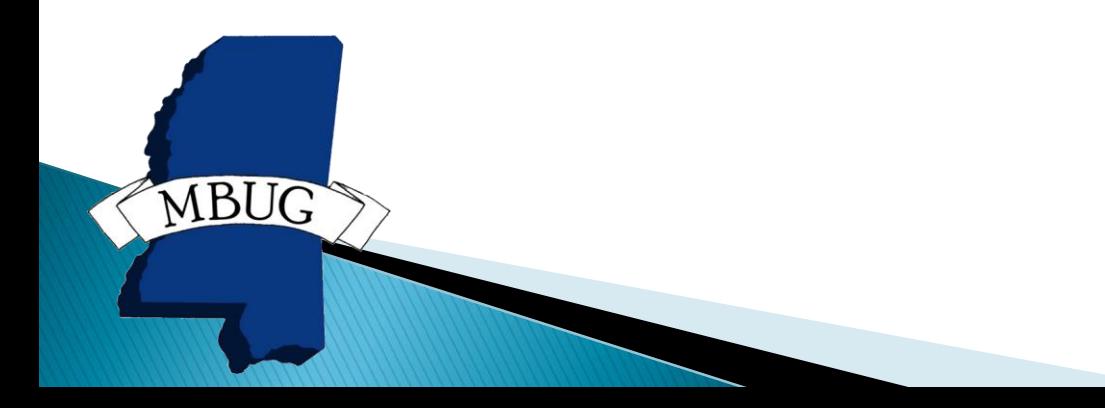

## UA Fine Grain Access Mask/Hide

- SPAPERS SSN
- SGASTDN Residence Code
- ▶ SOAHOLD Release Indicator
- ▶ SSASECT building and room data

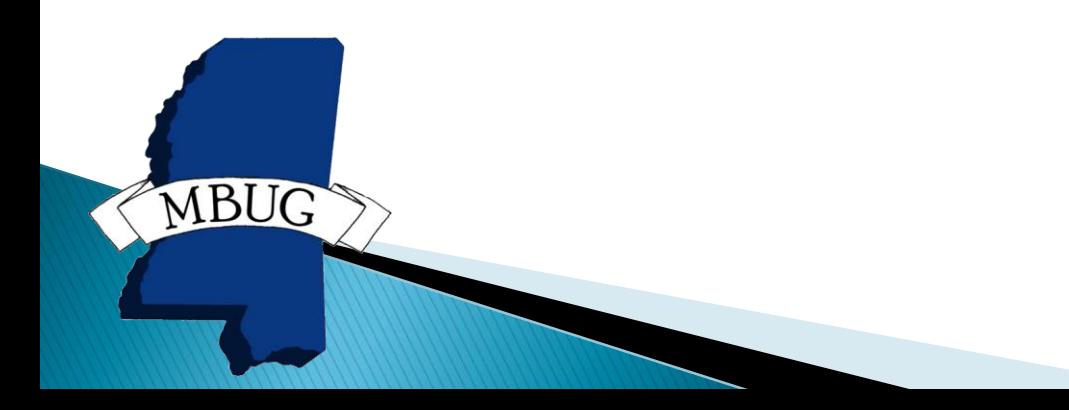

# Summary

Fine Grain Access allows fields to be hidden or masked to prevent some users from seeing personally identifiable information such as SSN. Access can also be restricted at the row level within a form or table to limit which rows a user can view or update such as registration permit overrides or holds on SOAHOLD. There are many other uses for Fine Grain Access depending on the schools needs and policies.

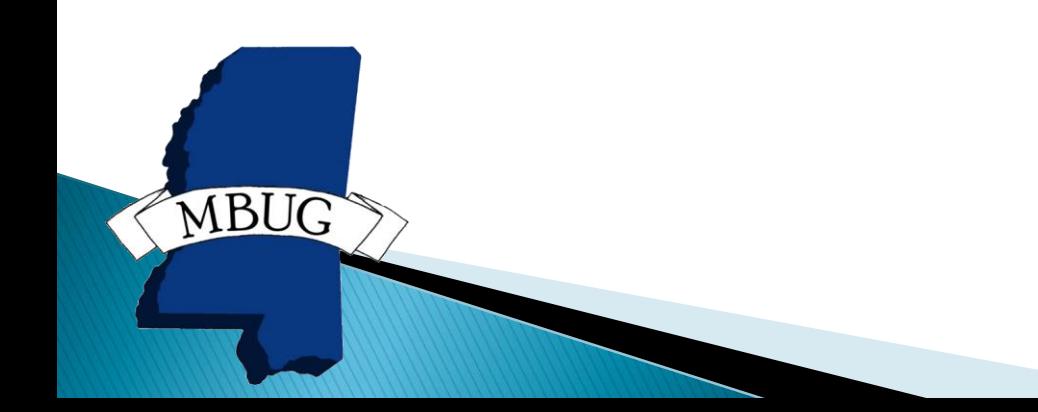

# Summary - VBS

- GTVFBPR Define Business Profile
- GTVFDMN Define Domain
- GORFDMN Define Driver Table
- GORFDPL Driver SQL

**MBUG** 

- GTVFGAC Define the group
- GOAFGAC Predicate SQL & Access to Predicate
- GOAFBPR Business Profile Assignments
- Run gfvbsaddpol.sql if needed.

GOIFGAC – Verify Policy for User

# Summary - Mask/Hide

- GORDMCL Define Table Columns
- GTVFBPR Define Business Profile
- GORDMSK Define Data Display Mask Rules
- GOAFBPR Business Profile Assignments
- Run gfvbsaddpol.sql if needed.

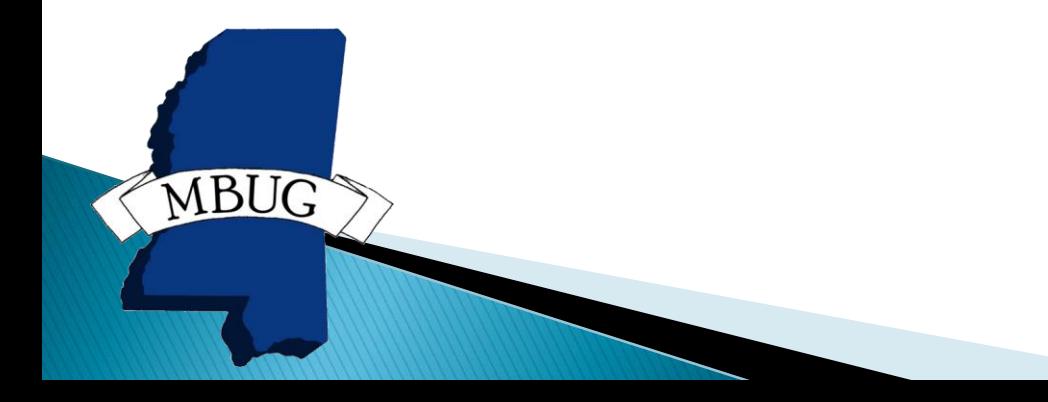

# **Reference Documentation**

ellucian.

**MBUG** 

### **Banner General**

Data Security Handbook

Release 8.6.3 March 2014

CMS-13431: Quick steps to setup FGAC with VBS rules CMS-13430: Quick steps to setup FGAC with PII rules

# Questions

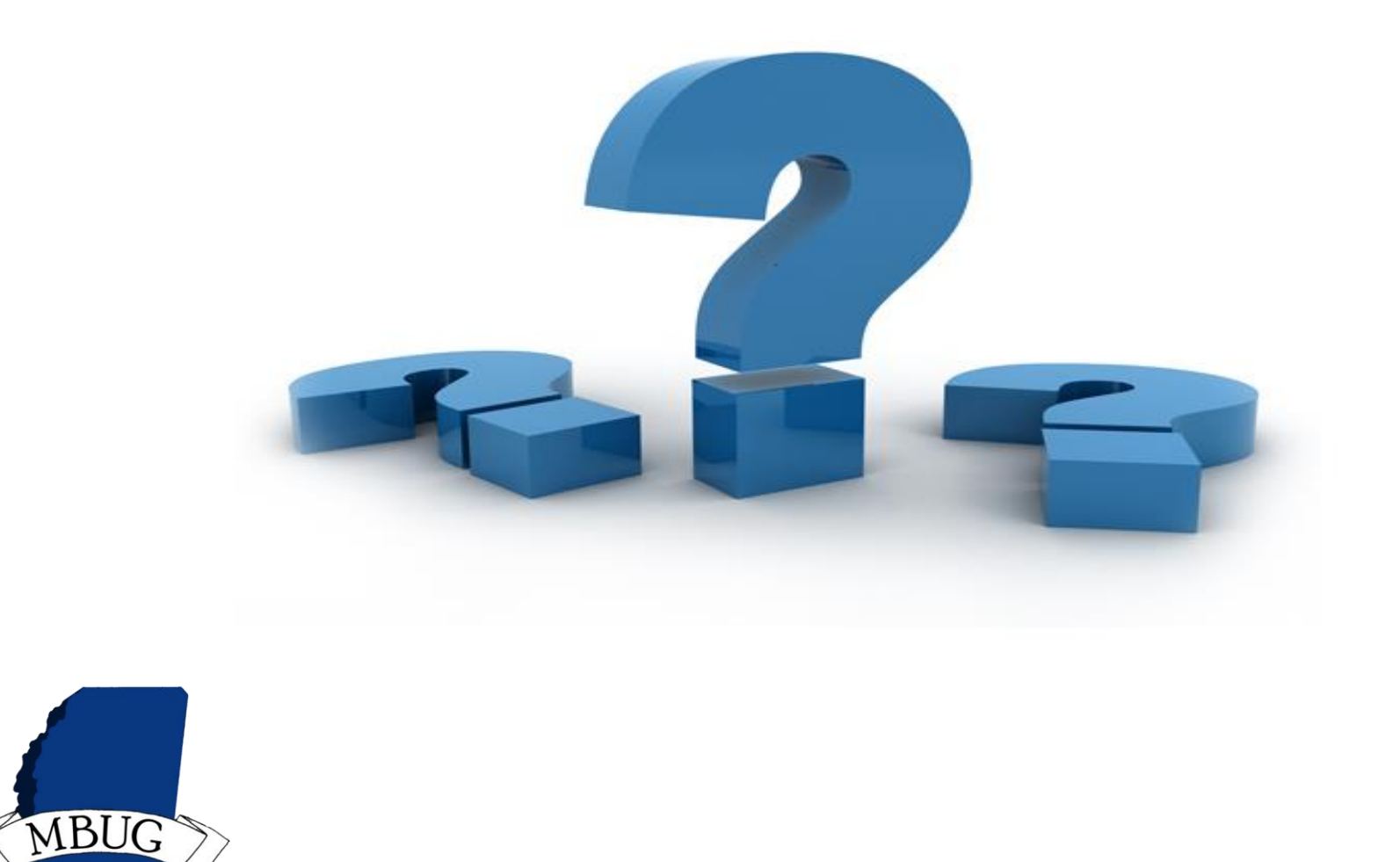

# **Thank You**

Lisa McDaniel

**MBUG** 

- ▶ IT Data Resource Analyst
- [lisa.mcdaniel@ua.edu](mailto:lisa.mcdaniel@ua.edu)

### THE UNIVERSITY OF Office of the **ALABAMA University Registrar** Roll Tide!